# **Airconet Manual**

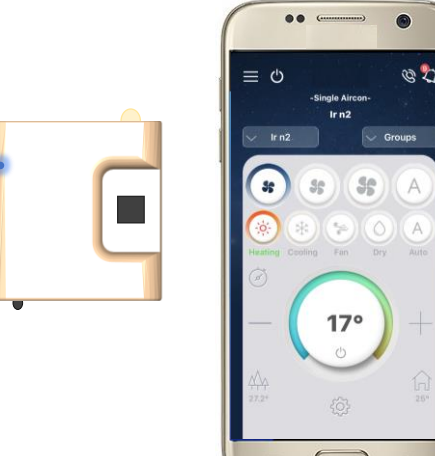

 $\bullet$ 

30

 $\overline{A}$ 

## **Ver. 1.08**

**Last updated: Sep 2018**

# **Airconet Setup Manual**

Thank you for purchasing the latest aircon wifi technology! Please read carefully this manual before installing

## **Create an account on mobile phone**

- 1. Download 'Airconet' App to Android or Apple phone from App Store
- 2. Register new account by filling up all details. Please ensure you enter the correct contact information so we will be able to contact you for future after sell service

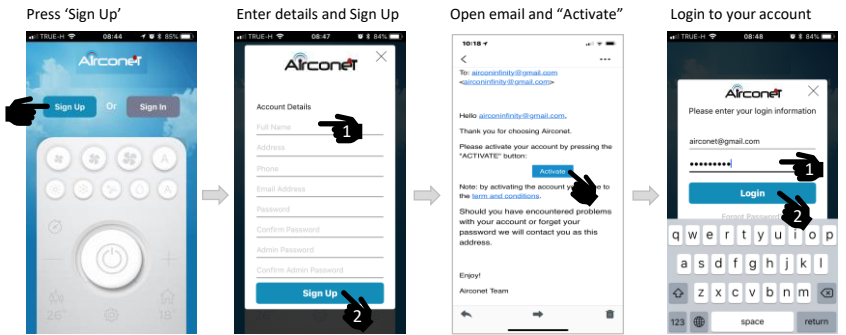

## **Pair Airconet to Router**

1. Using provided USB wire and plug connect Airconet to power

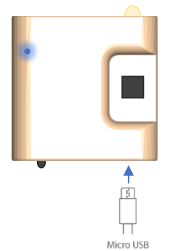

- 2. Connect mobile phone to router. Follow these notes:
	- a. Only connect to 2.4GHz router (do not connect to 5GHz router)
	- b. In case of wifi repeaters, connect the phone to the repeater that is nearest to the Airconet (to get maximum wifi reception)
	- c. The phone used for pairing is Admin only this phone can be used to unpair Airconet at later stage such as replace router
	- d. Pair within 15 minutes from powerup while LED is flashing fast. After 15 minutes the light will go off, and restart is required to pair

#### On App, follow these steps (while Airconet's blue light blink fast)

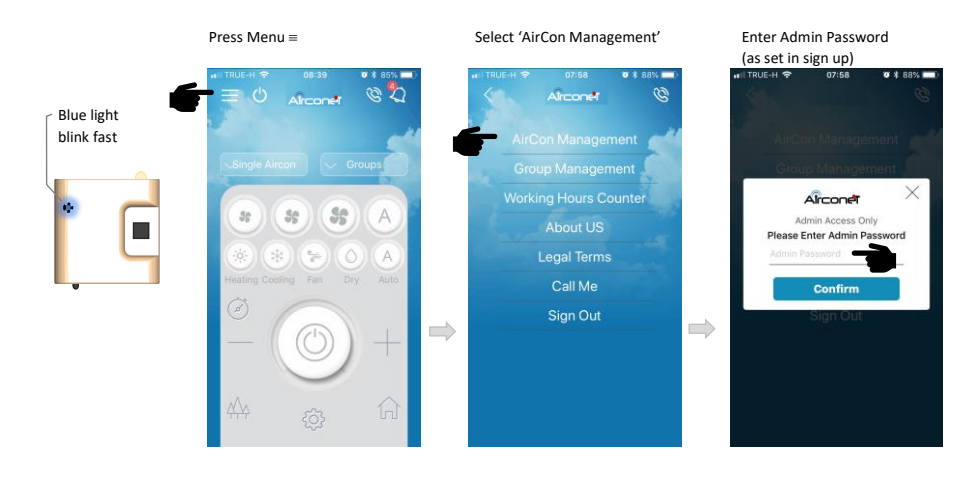

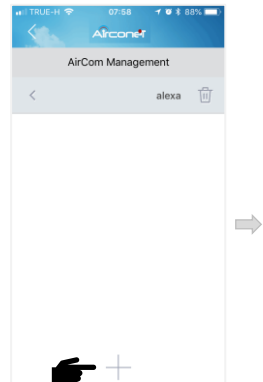

Press '+' to add new aircon Enter Router's password (case sensitive) and press 'Scan'. Wait few seconds<br>For the case of the sessing and the case of the sessing and the sessing and the sessing and the sessing and th

 $P(E,H, \bullet)$ 

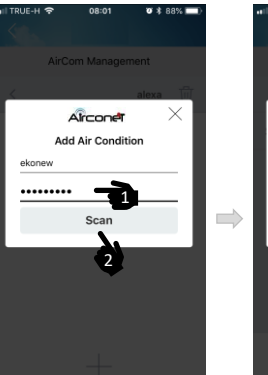

AirCom Management  $\times$ Airconet **Add Air Condition** ekone ......... 60%

 $703800$ 

If Airconet is paired successfully, the blue light will turn off. Otherwise try again ensuring there is wifi reception in the Airconet's area

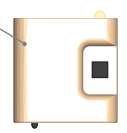

#### If the pairing was successful, continue as follows:

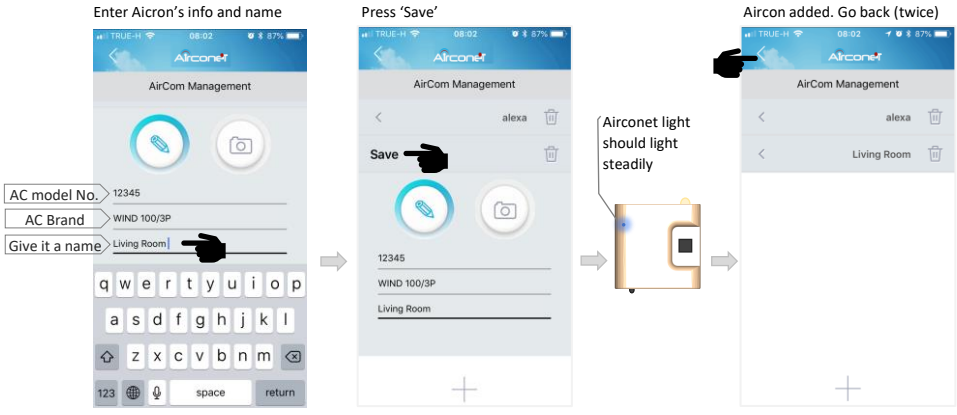

## **Pair Airconet to Air Condition**

3. Within 60 seconds, while blue light is on, press any button on the aircon's remote control few times. The blue light should go off immediately after pressing the button, indicating successful pairing. If unsuccessful, restart Airconet and try pairing again within 10 seconds

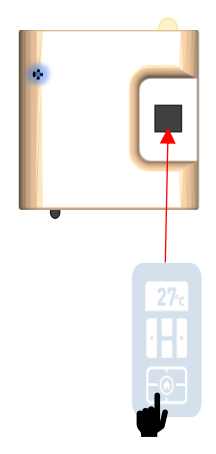

## **Mount Airconet**

### 3. Test App can control the Aircon by the Airconet:

Using the provided double side glue, attach the Airconet as close as possible to the aircon ensuring they have direct eye contact

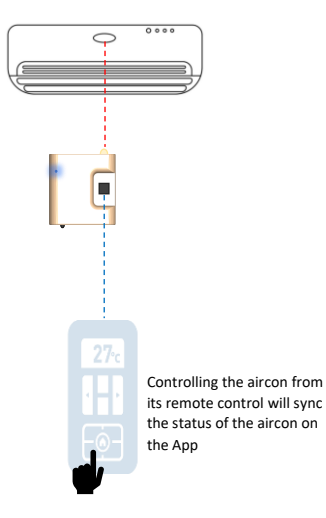

Select the name of the aircon you want to control. Pressing any button on the Airconet's App should control the aircon

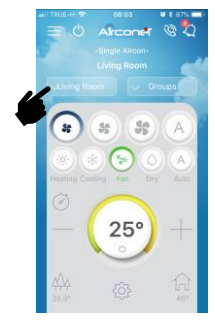

# **Delete Airconet from App (to replace router or account)**

It is very important to first delete all connected Airconet devices from the router before replacing a router. To delete Airconet:

- a. Use the same mobile phone and router as originally used to add the Airconet
- b. Follow these steps:

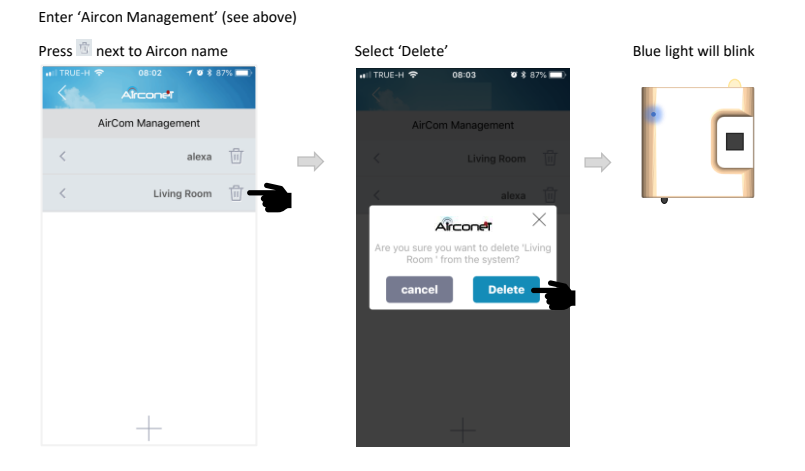

## **Manually Delete Airconet (to replace router or account)**

Delete manually Airconet in the following situations:

- a. The blue light on the Airconet does not flash after deleting (unpair)
- b. You already replaced a router before deleting Airconet from the old one
- c. Cannot access the account (and cannot recover the account)

In any of these cases please follow these steps:

- 1. Delete the Airconet from your account via APP (if you have access to the account). See instruction above in this page
- 2. Reset Airconet by holding the 'Reset' button on the back of the Airconet for 5 seconds (using a pointed pen) till blue light is flashing:

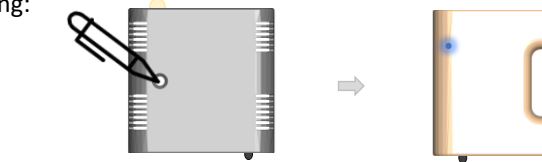

3. Start Pairing again (see above)

## **Rename Airconet**

When Pairing few Airconet devices at the same time it is impossible to know which Airconet belong to each room. In this case do as follows:

- 1. Give each device a temporary name or number
- 2. Go to control page (see below) and control them individually to identify which Airconet control which room
- 3. Go back to the AC setup page to rename them according to its room

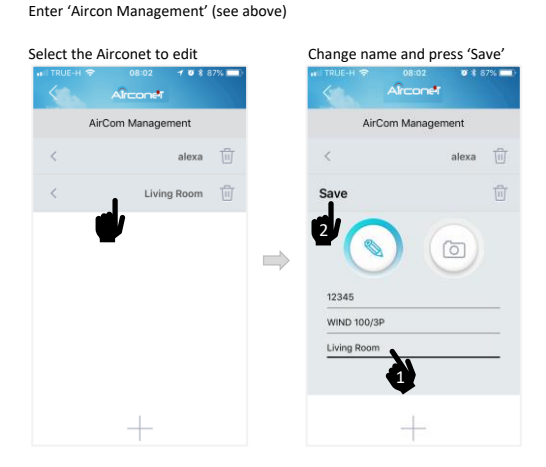

## **Reorder Airconet location in AC list**

Enter 'Aircon Management' (see above)

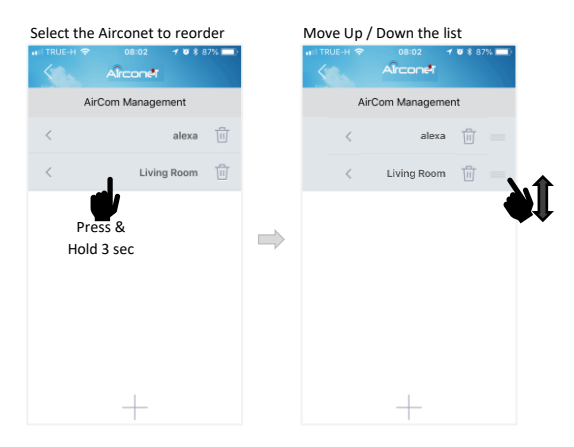

# **App user manual**

#### Control and Monitor Aircon

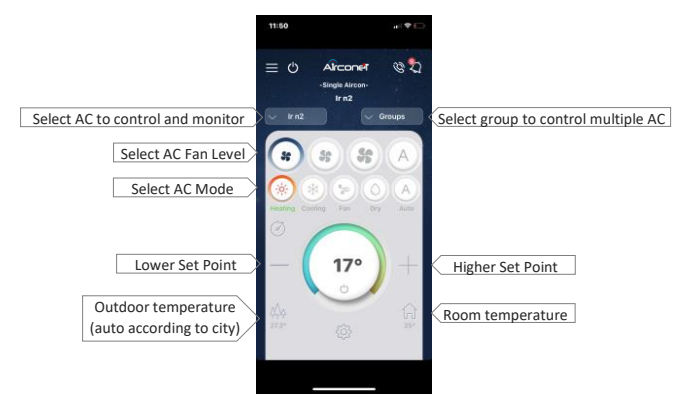

Master On /Off – power On or Off all connected Aircons

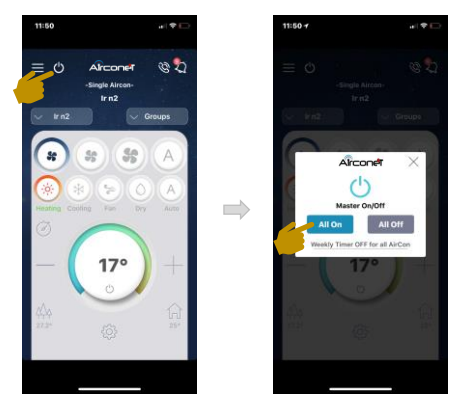

All Off Weekly timer – power off all connected aircon at a specific time and day of the week:

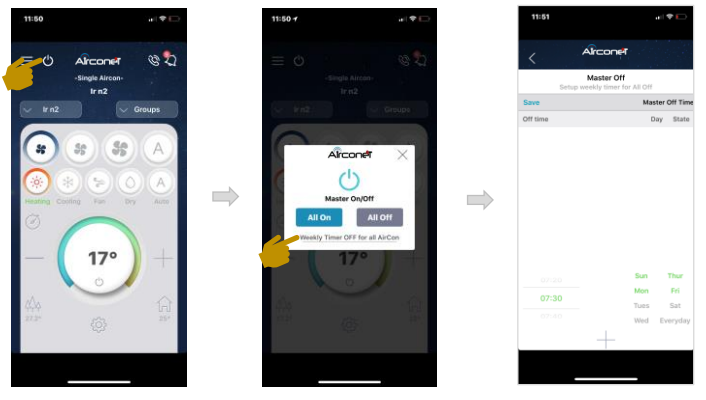

#### Call me – send message to Service Centre

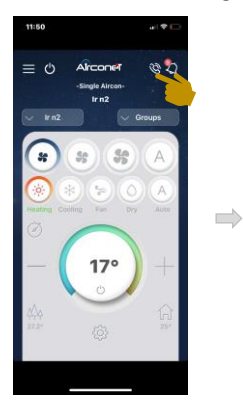

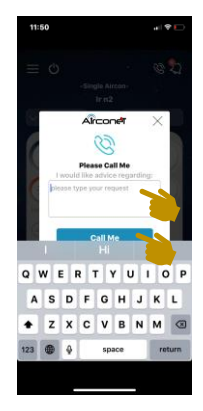

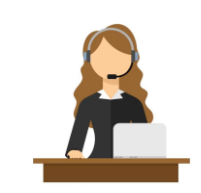

 $\qquad \qquad \Longrightarrow$ 

#### Show notification list

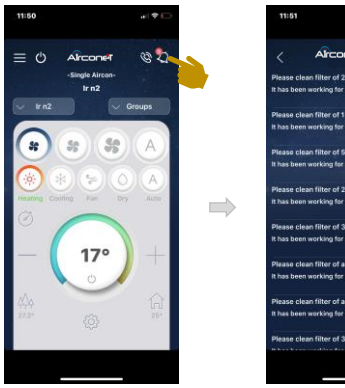

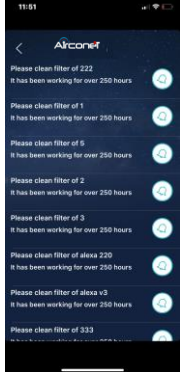

A 'clean filter' notification is sent after anyone of the aircon has been working for accumulative 250 hours

Weekly timer – turn On and Off aircon at predefine period of the day. Repeat timer at selected days of the week. Each aircon has its own individual timer/s

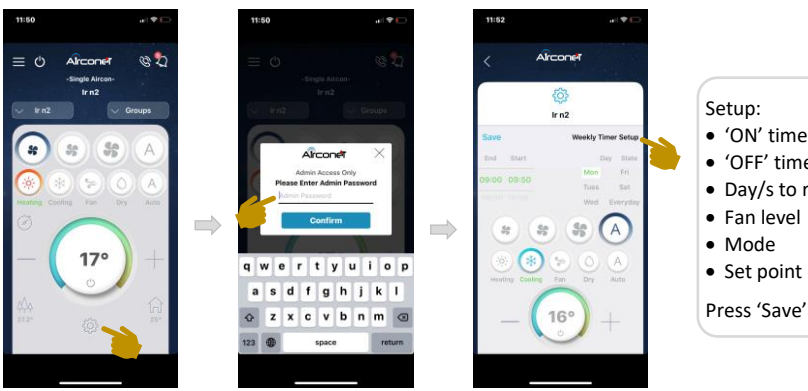

- 'ON' time (start)
- 'OFF' time (End)
- Day/s to repeat
- 
- 

Press 'Save'

Auto Off – automatically receive notification to power off AC when leaving the house. Setup the time period a message will be sent from the time the phone is disconnected from the router

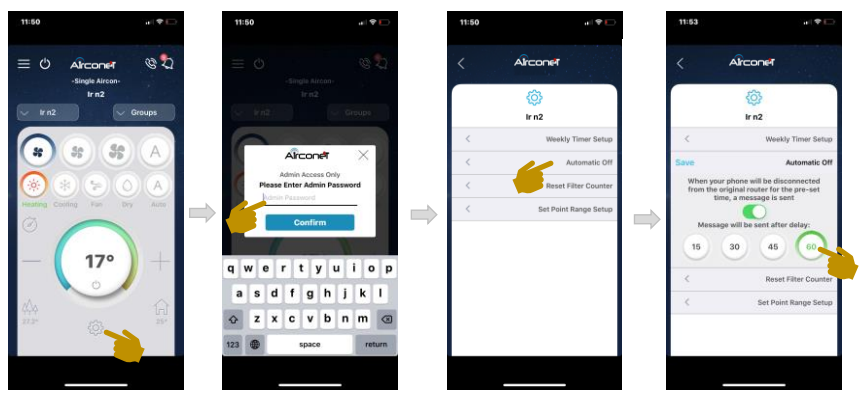

Resets the Filter counter (notification is sent once AC has been working 250 hours)

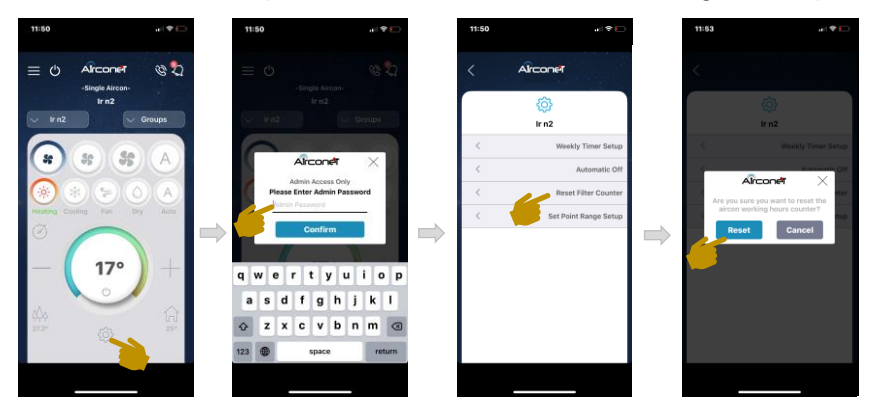

#### Set Point temperature limit – fix the minimum and maximum set point

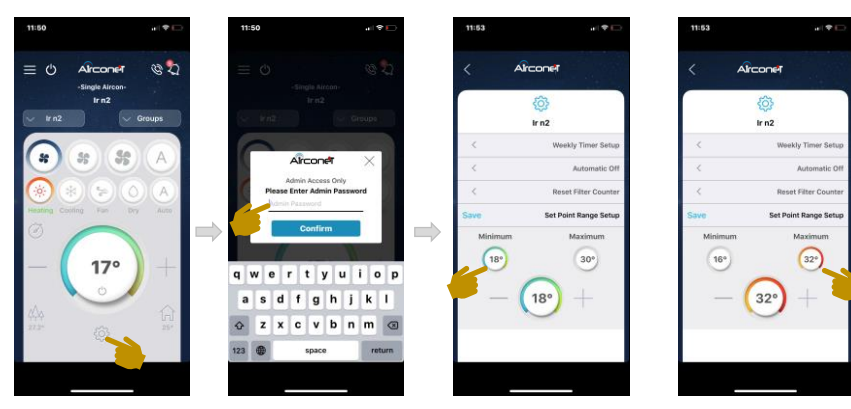

Create 'Group' to control few Aircon at the same time. Select which AC are added to the group and give the group a name

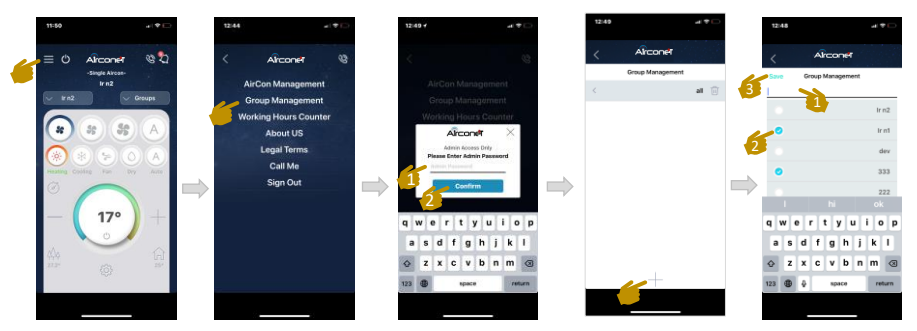

#### Check how many hours each AC has been working since it was last reset

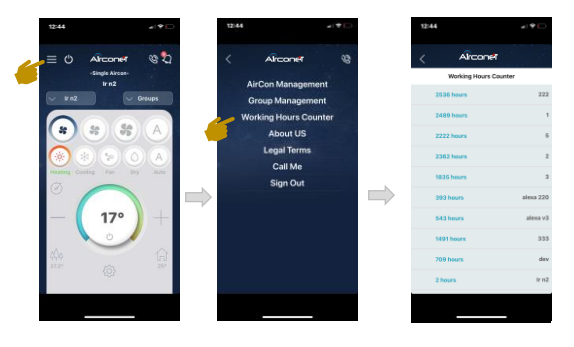

#### **Blue light function:**

- Light is ON Airconet is ready to learn new Aircon brand. This occur during the first 10 seconds the Airconet is connected to power.
- Fast Blink New Airconet, ready to be Paired. It indicated this Airconet is not paired to any account). Fast blink is also the results of unpairing a module
- Slow Blink Module is already paired to an account but it is connected to a router
- Sometimes Slow Blink this is an indication of poor internet connection. The module is reconnecting during the short time it is blinking slow
- Light is off (while connected to power) indicate everything is ok
- Light is off but Airconet cannot work this can be due to 2 reasons:
	- o New module that has not been paired for over 15 minutes
	- o There is no power to the Airconet
- Light blink 1 time in the following conditions:
	- o Sending command from App
	- o Receiving command from AC's remote control

# **Airconet Troubleshoot**

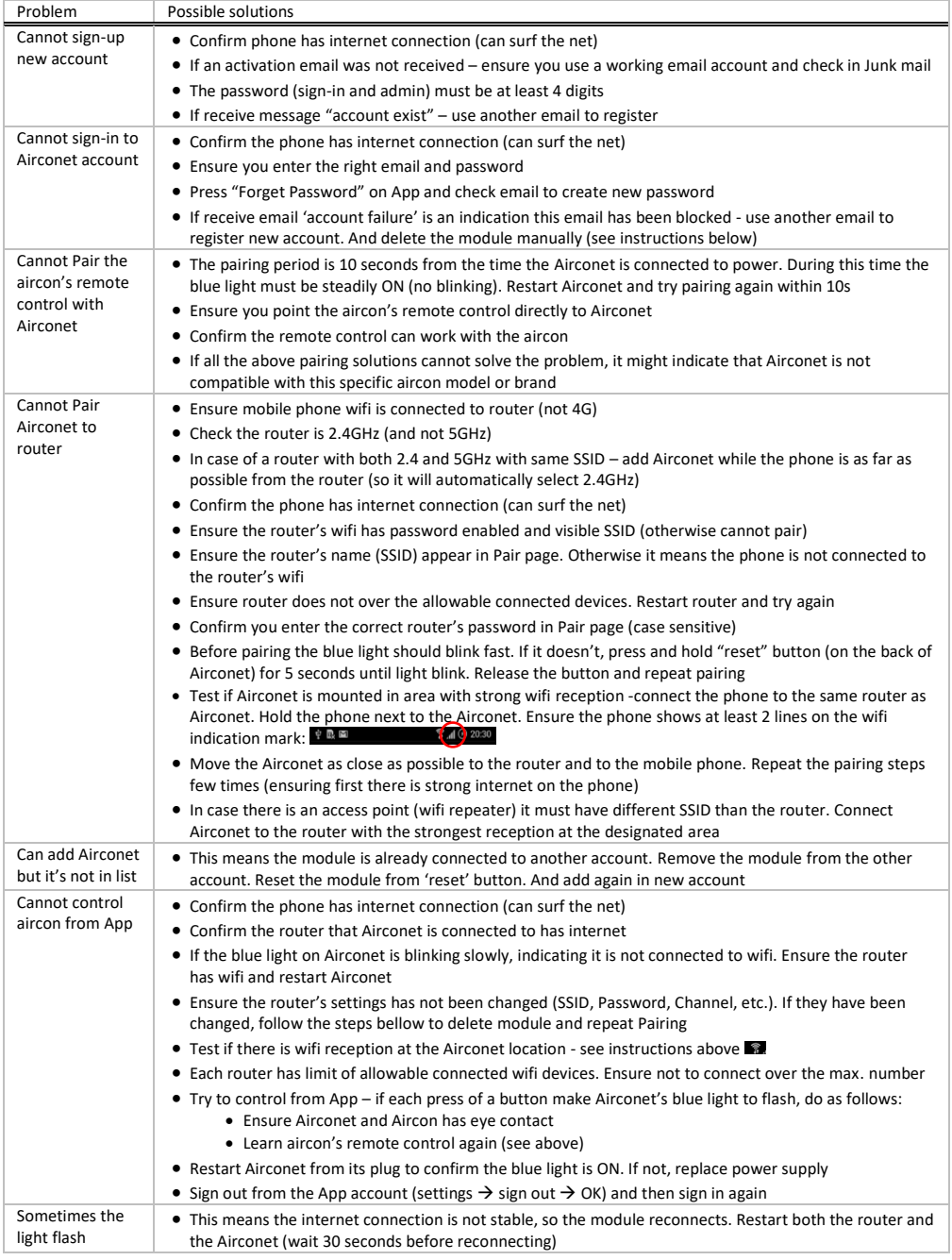

# **Specification**

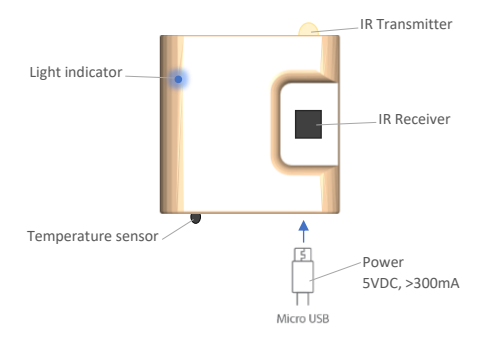

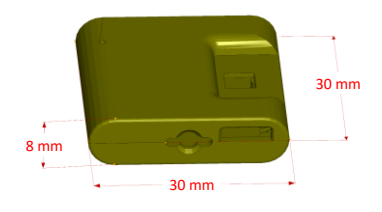

- Compatible with most iOS and Android smart phones
- Control AirCon from anywhere in the world (via Wifi or 3G/4G)
- Control Cold / Hot / Auto / Fan / Dry mode, Set Point and Fan 1, 2, 3, Auto
- 2-way communication (status feedback and sync with aircon remote control)
- Automatic aircon brand selection via aircon's remote control
- Compatible with major aircon brand with remote control (other aircon brand has to be pre-implemented in our factory)
- Plug and Play no need installation
- Measure Room temperature via built-in temperature sensor NTC
- No need additional controller (standalone product)
- Miniature size of 3\*3\*0.8cm (almost invisible on the wall)
- Turn ON the air condition to its last status in memory
- Set Point Temperature Range:  $16 \approx 32$ °c
- Room Temperature range:  $0 \approx 60^{\circ}c$
- Power: 5VDC, Max. 300mA
- IR distance: Max. 6 meters at line of sight
- Wireless wifi frequency: 2.4GHz ISM free frequency range
- Wifi Communication distance: maximum 30 meters (at line of sight)
- Enclosure: ABS plastic casing. White color or custom (MOQ)
- Indoor use only
- CE, EMC, FCC, IC, LVD standard